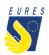

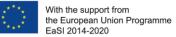

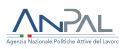

## **EURES - TARGETED MOBILITY SCHEME (TMS)**

### Candidate application for Language Course Allowance Advance/Balance reimbursement

Instructions for jobseekers (Version 2 – November 2022)

Have you already received a request from a Project Adviser, informing that you have been selected for a job/traineeship/apprenticeship from an employer registered in EURES TMS? If so, please verify eligibility conditions with your Adviser in order to apply for this financial benefit.

You may have the possibility to improve your knowledge of one or more **languages** officially spoken in your destination country, with a previous authorization from your EURES TMS Adviser!

EURES TMS will reimburse you for the amount spent on improving your language skills, up to a maximum **of 2.200 EUR**.

You can attend a language course:

- right after the pre-selection, in your country,
- **after you have been hired** in the country of destination. In this case, mind that you should start your language course **within two months** from the contract starting date.

<u>Please Note</u>: within the maximum budget foreseen for each candidate (**2.200 euros**), you can benefit from a maximum of **2 different courses**, as long as the second course is different from the previous one or has a different level. So, if you have already benefited from a project contribution for a language course and you need to reach another **level** or improve the **knowledge of another language** spoken in the host country (as official language), you can apply for language course reimbursement once again!

## Two ways to be reimbursed by the EURES TMS project: check the most suitable for you:

• benefiting from a reimbursement in a **single installment** of the total incurred costs (already paid by you) right after you have finished your language course (if you want to

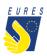

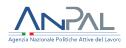

benefit from a reimbursement in **one installment**, please read the guide "**Candidate application for Language Course - Total reimbursement**").

- benefiting from a reimbursement in two installments (if you want to benefit from a reimbursement in two installments, please keep reading this guide "Candidate application for Language Course – Advance/Balance reimbursement")
  - 1. **I tranche, Advance payment (up to 50%)**, can be claimed before you finish the training course, by submitting a copy of the first invoice or receipt
  - 2. **Il tranche, Balance payment,** will be provided at the end of your course, after completion of the course by submitting a copy of the invoice or receipt of balance and a training certificate.

In both cases (**single installment** or double **installment**) you **have to provide further annexes** in addition to the mentioned ones: please, refer to FAQ for details.

Just keep in mind that you cannot ask for a language course reimbursement when the same course (same language and same level) is offered to you by your employer in the Integration Programme.

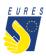

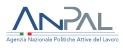

### HOW TO GET THE LANGUAGE COURSE ALLOWANCE

This financial benefit request consists of two different phases:

- After being pre-selected for a job vacancy, you should submit the *Candidate Authorization for attendance of Language Course:* See how to request the authorization in four steps (pp. 4-13)
- 2. See how to request the payment (pp.14-26)

After the Adviser validation of the authorization request to attend a language course, you should make a choice:

If you prefer to apply for a **single reimbursement** of total costs at the end of the course, please keep reading this "**Candidate application for Language Course Advance-Balance reimbursement**".

On the other hand, if you wish to be reimbursed in two installments, please read the guide "The Candidate application for Language Course Total reimbursement".

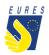

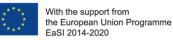

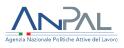

# HOW TO GET THE LANGUAGE COURSE ALLOWANCE IN 4 STEPS (AUTHORIZATION PROCEDURE)

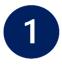

### Login to the project platform

 $\rightarrow$  Login into your dashboard by inserting your e-mail and password (#1.1)

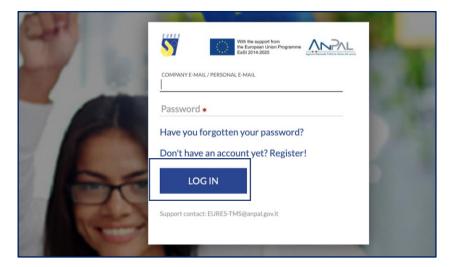

1.1

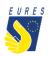

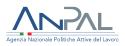

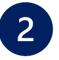

### Activate the Language Course authorization

 $\rightarrow$  From **HOME** go to the **Job Vacancies section** (#2.1), then go to **Job Vacancy** for which you want to apply the benefit for (#2.2) and click on **Activate Language Course** (#2.3)

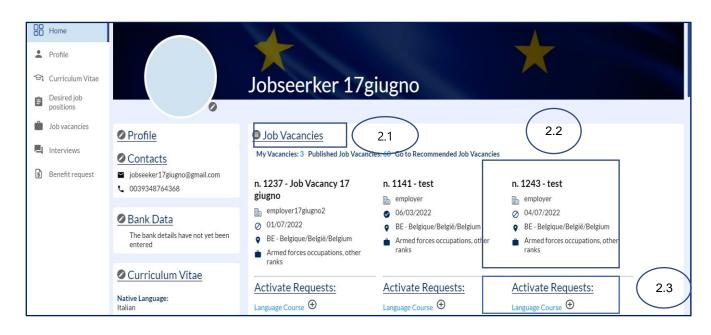

 $\rightarrow$  Read the instruction you receive and click on **OK** (#2.4)

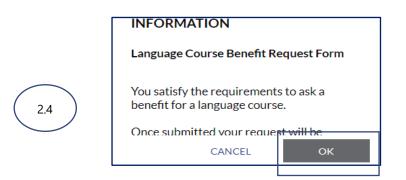

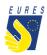

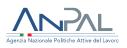

 $\rightarrow$  Read the instruction you receive and click on **OK** (#2.5)

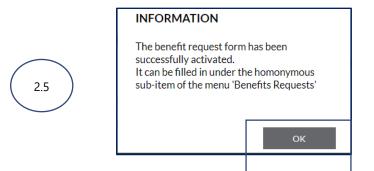

→ The Language Course application page will automatically launch. You have the option to complete the form later by clicking on Save to Draft (#2.6) or Complete

|     | Home                     |                                                                         | ×      |
|-----|--------------------------|-------------------------------------------------------------------------|--------|
|     |                          | FORM DATA JOB SEEKER DATA EMPLOYER DATA VACANCY DATA ATTACHED DOCUMENTS |        |
| •   | Profile                  |                                                                         |        |
| କ୍ର | Curriculum Vitae         | Course language                                                         | ~      |
| Ê   | Desired job<br>positions | Language level of the course                                            | ~      |
| -   | Job vacancies            | Contents of the Language Course                                         |        |
|     | JOD VACATICIES           |                                                                         |        |
| 믹   | Interviews               | 2.6                                                                     |        |
| \$  | Benefit request          | Country of Language Course                                              | ~      |
|     |                          | Language course start date                                              |        |
|     |                          | Total hours of the language course                                      |        |
|     |                          | Total months of the language course                                     |        |
|     |                          | Cost of the language course (EUR)                                       |        |
|     |                          |                                                                         |        |
|     |                          |                                                                         |        |
|     |                          | SAVE TO DRAFT COMPLETE                                                  | CANCEL |
|     |                          |                                                                         |        |

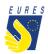

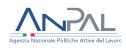

## → In case you have saved the form in **Draft**, you can now find the **Language Course** in the **Activated Benefit Requests** section (#2.7)

| 88 | Home                            | Native Language:<br>Italian                                                       |         | e Requests:           | Activate Requests:<br>Qualification Recognition 🕀 | Activate Requests:<br>Qualification Recognition 🕀 |  |
|----|---------------------------------|-----------------------------------------------------------------------------------|---------|-----------------------|---------------------------------------------------|---------------------------------------------------|--|
| •  | Profile                         | Mastered Languages:<br>No known language                                          |         |                       |                                                   |                                                   |  |
|    | Curriculum Vitae<br>Desired job | Last Education:<br>test   IT - Italia/Italy                                       |         |                       |                                                   |                                                   |  |
| Ê  | positions<br>Job vacancies      | Last Professional Experience:<br>[I]-ACCOMMODATION AND FOOD<br>SERVICE ACTIVITIES |         |                       |                                                   |                                                   |  |
| _  | Interviews                      | test<br>APPRENTICESHIP                                                            | 6 Activ | vated Benefit Request | s                                                 |                                                   |  |
| ទា | Benefit request                 |                                                                                   | Languag | e Course: 2           |                                                   |                                                   |  |
|    | Denentrequest                   | Desired Job Position                                                              | ↑ID     | EMPLOYER              | VACANCY                                           |                                                   |  |
|    |                                 | desired 🗯                                                                         | 4944    | employer              | test                                              | Forms List 🔻                                      |  |
|    |                                 | <ul> <li>CZ - Česko/Czech Republic</li> <li>Albanian</li> </ul>                   | 4921    | employer17giugno2     | Job Vacancy 17 giugno                             | Forms List 👻                                      |  |
|    |                                 | Legislators, senior officials and managers:                                       |         |                       |                                                   |                                                   |  |
|    |                                 | Armed forces occupations, other<br>ranks                                          |         |                       |                                                   |                                                   |  |

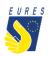

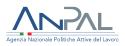

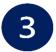

### Fill in the Language Course authorization request form

 $\rightarrow$  In case you have clicked on **Continue** the form will automatically open, ready to be filled in (#3.1)

|         | Home             |                                                                         | ~   |
|---------|------------------|-------------------------------------------------------------------------|-----|
|         | Tionic           | FORM DATA JOB SEEKER DATA EMPLOYER DATA VACANCY DATA ATTACHED DOCUMENTS |     |
|         | Profile          |                                                                         |     |
|         | FIONE            | course Language                                                         |     |
| $\sim$  |                  | Greek                                                                   | ~   |
| 2       | Curriculum Vitae | LANGUARE LEVEL OF THE COURSE ALL ALL ALL ALL ALL ALL ALL ALL ALL AL     | ~   |
| Ê       | Desired job      |                                                                         | - 1 |
| -       | positions        | controls of the Lunduage couldse<br>test                                |     |
| <b></b> | Job vacancies    |                                                                         |     |
|         |                  |                                                                         |     |
|         | Interviews       | ( 3.1 )                                                                 |     |
| _       |                  | CONTRY OF LANGUAGE COME<br>DK - Dammark                                 |     |
| s       | Benefit request  |                                                                         | - × |
|         |                  | LANGUAG COURSE START DATE<br>131/10/2022                                |     |
|         |                  | TOTAL HOURS OF THE LANGUAGE COURSE                                      | _   |
|         |                  | 200                                                                     |     |
|         |                  | TOTAL MONTHS OF THE LANGUAGE COURSE 4                                   |     |
|         |                  | COST OF THE LANGUAGE COURSE (EUR)                                       | _   |
|         |                  | 1000                                                                    |     |
|         |                  |                                                                         |     |
|         |                  |                                                                         |     |
|         |                  |                                                                         |     |
|         |                  |                                                                         |     |
|         |                  |                                                                         |     |
|         |                  |                                                                         |     |
|         |                  | SAVE TO DRAFT COMPLETE CANCEL                                           |     |

→ Insert all data required in **Form Data** and check that all information you provided (**Jobseeker**, **Employer** and **Vacancy Data**) is correct (#3.2)

|    | Home                     |                                                                         | $\times$ |
|----|--------------------------|-------------------------------------------------------------------------|----------|
|    | TIOME                    | FORM DATA JOB SEEKER DATA EMPLOYER DATA VACANCY DATA ATTACHED DOCUMENTS |          |
| •  | Profile                  |                                                                         |          |
|    |                          |                                                                         | ~        |
| 0, | Curriculum Vitae         | LANGUAGE LIFTL OF THE COURSE<br>A1 - BASIC USER                         | ~        |
| Ê  | Desired job<br>positions | CONTENTS OF THE LANGUAGE COURSE<br>test                                 |          |
| Ŵ  | Job vacancies            | $\frown$                                                                |          |
| 틷  | Interviews               |                                                                         | _        |
| s  | Benefit request          |                                                                         | v        |
|    |                          | LANGUAGE COMMENTANTE<br>13/10/2002                                      |          |
|    |                          | TOTAL HOURS OF THE LANGUAGE COURSE 200                                  |          |
|    |                          | TOTAL MONTH'S OF THE LANGUAGE COURSE 4                                  |          |
|    |                          | COST OF THE LANGUAGE COURSE (EUR)<br>1000                               |          |
|    |                          |                                                                         |          |
|    |                          |                                                                         |          |
|    |                          |                                                                         |          |
|    |                          |                                                                         |          |
|    |                          |                                                                         |          |

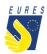

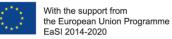

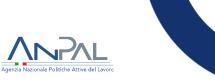

#### → Upload the required **Attached Documents** (#3.3)

Please refer to the FAQ at the end of the document to make sure that you have correctly uploaded the attachments

| Home     Profile     Curriculum Vitae                                                             | FORM DATA JOB SEEKER DATA EMPLOYER DATA VACANCY DATA ATTACHED DOCUMENTS<br>ACOPY OF THE TRAINING PROGRAMME BROCH.RE<br>Select file                                                       |
|---------------------------------------------------------------------------------------------------|----------------------------------------------------------------------------------------------------|
| Desired job                                                                                       | ADD OTHER DOCUMENTATION                                                                                                    |
| <ul> <li>positions</li> <li>Job vacancies</li> <li>Interviews</li> <li>Benefit request</li> </ul> | 3.3 On your Dashboard you can find the "Attached Documents" section where you can download some documents necessary for procedures. Once downloaded you can fill them in and upload them |

#### → **Complete** the Application Form (#4.3)

| 08     | Home                     |                                                                         |                        | ×      |
|--------|--------------------------|-------------------------------------------------------------------------|------------------------|--------|
| 00     | Home                     | FORM DATA JOB SEEKER DATA EMPLOYER DATA VACANCY DATA ATTACHED DOCUMENTS |                        |        |
| *      | Profile                  | COURSELANGUAGE                                                          |                        |        |
| ~      | Construction Million     | Greek                                                                   |                        | ~      |
| 01     | Curriculum Vitae         | LANGUAGE LEVEL OF THE COURSE<br>A1 - BASIC USER                         |                        | ~      |
| Ê      | Desired job<br>positions | CONTENTS OF THE LANGUAGE COURSE<br>test                                 |                        |        |
| ۵      | Job vacancies            |                                                                         |                        |        |
|        | Interviews               |                                                                         | ( 3.4 )                |        |
| -<br>m | Benefit request          | COUNTRY OF LANGUAGE COURSE<br>DK - Danmark                              |                        | ~      |
|        |                          | LANGUAGE COURSE START DATE<br>13/10/2022                                |                        |        |
|        |                          | TOTAL HOURS OF THE LANGUAGE COURSE 200                                  |                        |        |
|        |                          | TOTAL MONTHS OF THE LANGUAGE COURSE 4                                   | Click on COMPLETE      |        |
|        |                          | COST OF THE LANGUAGE COURSE (EUR)<br>1000                               | Click of COMPLETE      |        |
|        |                          |                                                                         |                        |        |
|        |                          |                                                                         |                        |        |
|        |                          |                                                                         |                        |        |
|        |                          |                                                                         |                        |        |
|        |                          |                                                                         | SAVE TO DRAFT COMPLETE | CANCEL |
|        |                          |                                                                         |                        |        |

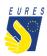

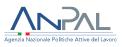

 $\rightarrow$  Read the instruction you receive and click on **OK** (#3.5)

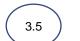

#### NOTICE Are you sure you entered the correct and updated bank details? Attention!

The payment will be made on the bank details indicated in this financial benefit form.

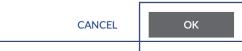

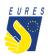

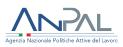

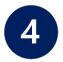

## Sign the Language Course Authorization request with One Time Password code (OTP)

 $\rightarrow$  By clicking on **Complete**, the **Candidate Request of Authorization for Attendance of Language Course** preview automatically opens (#4.1). Click on the **Send OTP** to receive the code by e-mail (#4.2)

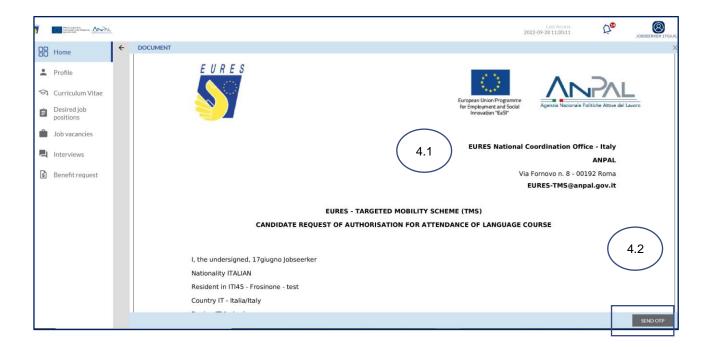

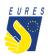

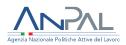

#### → Read carefully the **Terms and Conditions**, then click on **Accept** (#4.3)

| e                                             | ÷ | Advanced electronic signature<br>Terms and conditions                                                                                                    |                           |                                |
|-----------------------------------------------|---|----------------------------------------------------------------------------------------------------|---------------------------|--------------------------------|
| le                                            |   | EURES Targeted Mobility scheme is a project managed by ANPAL, jointly with an Italian and foreign partners<br>(public and private bodies) with the aim to give:                                                                                                    |                           |                                |
| iculum Vitae<br>red job<br>tions<br>vacancies |   | <ul> <li>candidates the opportunity to have a work/paid traineeship or apprenticeship experience in organizations/enterprises in all EU Member States and Norway and Iceland, as EFTA/EEA Country members.</li> <li>eligible employers the opportunity to offer a job or traineeship or apprenticeship in the framework of EURES Targeted mobility scheme project.</li> <li>candidates and employers the chance to take advantage of the services and financial benefits of the EURES TMS.</li> <li>candidates and employers information about the EURES TMS project, financial benefits and services</li> <li>These services are provided through the EURES TMS project platform. In particular, through the platform</li> </ul> |                           |                                |
|                                               |   | beneficiaries, in compliance with the project rules and procedures, can apply for financial benefits.<br>How to apply for financial benefits?                                                                                                    | 4.3                       |                                |
|                                               |   | All application are managed through the EURES TMS project platform. It is necessary to fill in the<br>application form, uploading the required annexes per measure, and sign the application form through the<br>Advanced electronic signature.<br>What is the advanced electronic signature?                                                                                                    |                           |                                |
|                                               |   | It is an electronic signature foresees by the REGULATION (EU) No 910/2014 OF THE EUROPEAN<br>PARLIAMENT AND OF THE COUNCIL of 23 July 2014 on electronic identification and trust services for<br>electronic transactions in the internal market and repealing Directive 1999/93/EC and the Italian DPCM of<br>22 February 2013, Technical rules on generation, affixing and verification of advanced, qualified electronic<br>signatures e digital, pursuant to articles 20, paragraph 3, 24, paragraph 4, 28, paragraph 3, 32, paragraph 3,<br>letter b), 35, paragraph 2, 36, paragraph 2, and 71, at the artt. 55, 56 and 57.                                                                                                 |                           | scroll down<br>lize the buttor |
|                                               |   | ANPAL provides this service of electronic signature under the art. 55, par. 2 a) and as institution offering<br>services for institutional reasons and realizes it on its own.                                                                                                    | c.                        |                                |
|                                               |   | How to sign the EURES TMS application form through advanced electronic signature? Follow DECLINE ACCEPT                                                                                                    | ี่ใย Fornovo n. 8 - 0019. | 2 Roma                         |
|                                               |   |                                                                                                    |                           | SEI                            |

→ Enter the **OTP** you received by e-mail (#4.4) and sign the **Request of Authorization for Attendance of Language Course** by clicking on **Confirm** (#4.5)

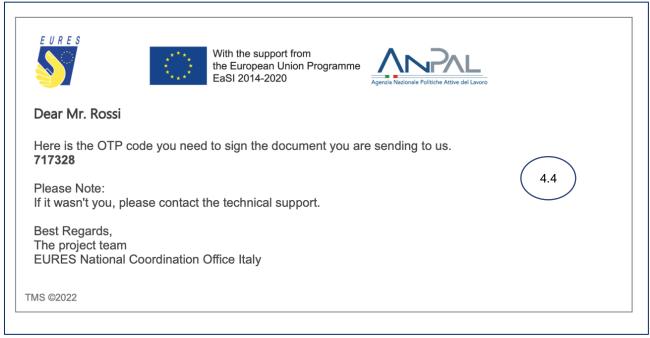

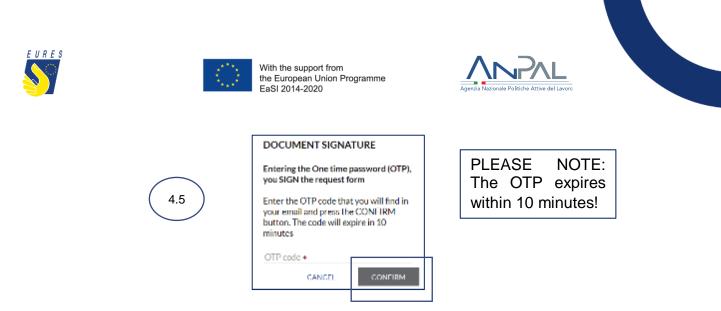

→ Your **Request of Authorization** has been correctly signed, click on **OK** to complete the procedure (#4.6)

|          | INFORMATION             |               |  |
|----------|-------------------------|---------------|--|
|          | The document was succes | sfully signed |  |
| $\frown$ |                         |               |  |
| 4.6      |                         |               |  |
|          |                         |               |  |
|          |                         | ок            |  |
|          | -                       |               |  |

→ Your signed **Authorization Request** has been **Sent** (#4.7) and it is ready to be checked by your Adviser

<u>Please Note</u>: every time your status changes, you will receive an e-mail or a notification on your dashboard

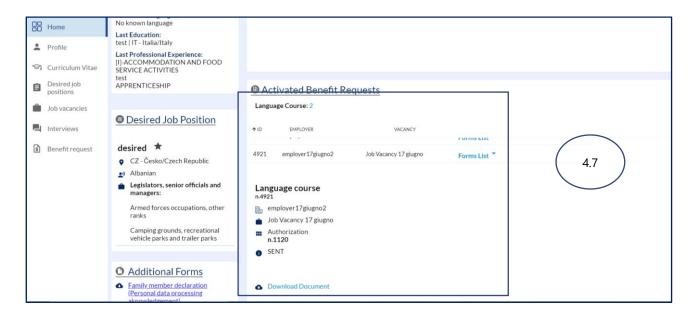

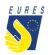

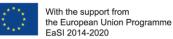

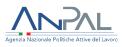

# HOW TO GET THE LANGUAGE COURSE ALLOWANCE IN 4 STEPS (PAYMENT REQUEST PROCEDURE)

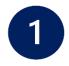

### Fill in the language course payment request

 $\rightarrow$  From Home go to Activated Benefit Requests section (#1.1), select the Language Course you activated and click on Make a Choice (#1.2)

| Home     Home     Profile     Curriculum Vitae     Desired job     positions | Last coucation:<br>test   - Afghanistan<br>Last Professional Experience:<br>[U]-ACTIVITIES OF<br>EXTRATERRITORIAL ORGANISATIONS<br>AND BODIES<br>test<br>FIXED-TERM EMPLOYMENT.                                                                                                    | Activated Benefit Requests     Language Course: 2                                                                                                  |
|------------------------------------------------------------------------------|----------------------------------------------------------------------------------------------------|----------------------------------------------------------------------------------------------------|
| Job vacancies Job vacancies Interviews Benefit request                       | Desired Job Position     Fill in the desired job position to     increase the visibility of your profile!     + Add Desired Occupation                                                                                                    | ↑ ID     EMPLOYER     VACANCY       4918     Employer ND     New Platform       4915     Employer ND     New Platform   Forms List ▼ Make a Choice |
|                                                                              | Additional Forms     Eamily member declaration     (Personal data processing     aknowledgement)     Eamily member declaration (privacy     conditions)     Eamily member self-declaration     attesting the phisical relocation with     family member     Participant estimate of     extraordinary expenditures (special | Language course<br>n.4915<br>Employer ND<br>New Platform<br>1.2<br>1.2<br>1.2<br>1.2<br>1.0<br>2 100.00<br>Ownload Document                        |

→ Select Advance/Balance (#1.3) as way of payment and then click on OK (#1.4)

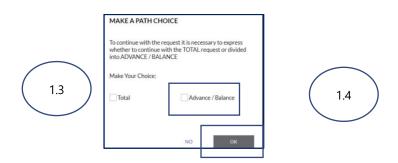

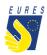

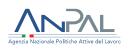

 $\rightarrow$  From HOME go to Activated Benefit Requests section, go to the Language Course section, select Form List and click on Language Course Advance payment request form Draft (#1.5)

| Home                     | test   - Afghanistan                                                                                                    |                                                           |
|--------------------------|----------------------------------------------------------------------------------------------------|-----------------------------------------------------------|
| Profile                  | Last Professional Experience:<br>[U]-ACTIVITIES OF<br>EXTRATERRITORIAL ORGANISATIONS                                      |                                                           |
| 역 Curriculum Vitae       | AND BODIES<br>test<br>FIXED-TERM EMPLOYMENT.                                                                              | Activated Benefit Requests                                |
| Desired job<br>positions |                                                                                                    | Language Course: 2                                        |
| Job vacancies            | Desired Job Position                                                                                                    | ↑ID EMPLOYER VACANCY                                      |
| L Interviews             | Fill in the desired job position to<br>increase the visibility of your profile!                                           | 4915 Employer ND New Platform Forms List *                |
| 🔋 Benefit request        | + Add Desired Occupation                                                                                                  | Language course                                           |
|                          |                                                                                                    | nA015                                                     |
|                          | <ul> <li>Additional Forms</li> <li>Eamily.member declaration<br/>(Personal data processing<br/>aknowledgement)</li> </ul> | Employer ND<br>New Platform<br>Request - Advance<br>n.156 |
|                          | <u>Family member declaration (privacy</u><br>conditions)                                                                  | DRAFT                                                     |
|                          | <ul> <li>Family member self-declaration<br/>attesting the phisical relocation with<br/>family member</li> </ul>           |                                                           |
|                          | <ul> <li>Participant estimate of<br/>extraordinary expenditures (special</li> </ul>                                       |                                                           |

→ The Form will automatically open, insert all data required in **Form Data** and check that all information you provided (**Jobseeker**, **Employer**, **Vacancy** and **Bank Data**) is correct (#1.6)

| g | Home               | X                                                                                 |
|---|--------------------|-----------------------------------------------------------------------------------|
|   |                    | FORM DATA JOB SEEKER DATA EMPLOYER DATA VACANCY DATA BANK DATA ATTACHED DOCUMENTS |
| 1 | Profile            |                                                                                   |
|   |                    | AUTHORIZATION DATE<br>26/09/2022                                                  |
| Ş | ስ Curriculum Vitae | CONFISE LANGUAGE                                                                  |
| É | Desired job        | English                                                                           |
| 6 | positions          | Al-BASCUSER (1.6)                                                                 |
| Ú | Job vacancies      | contents of the Language course test                                              |
| • | Interviews         |                                                                                   |
| 6 | Benefit request    |                                                                                   |
|   |                    | country or Lunaude course<br>BE - Belgique/Belgié/Belgium                         |
|   |                    | Language course start parte<br>08/09/2022                                         |
|   |                    | TOTAL HOURS OF THE LANGUAGE COURSE<br>100                                         |
|   |                    | TOTAL MONTHS OF THE LANGUAGE COURSE 2                                             |
|   |                    | COST OF THE LANGUAGE COURSE (BUR)<br>1200.00                                      |
|   |                    | Advance fee for the language course                                               |
|   |                    |                                                                                   |
|   |                    |                                                                                   |
|   |                    |                                                                                   |

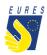

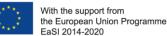

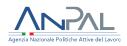

If you haven't done it yet: fill in the **bank details item**. If you have already done it, make sure that all data are up-to-date and correctly filled. Please consider that the required financial benefit is payable only if your bank details are correct. The payment will be executed to the bank account indicated in this stage.

**ATTENTION**: change the bank details only within the project platform, after entering with your credentials. Keep your bank information secret and be wary of emails or calls from people asking for your bank details or other information: they could be scammers! Check that your ID card uploaded is still valid and, if not, kindly, upload the new one before signing your application form!

→ Upload all the required Attached Documents (#1.7) and click on Complete (#1.8)

| Home                  |                                                                                   | ×                                                |
|-----------------------|-----------------------------------------------------------------------------------|--------------------------------------------------|
| Profile               | FORM DATA JOB SEEKER DATA EMPLOYER DATA VACANCY DATA BANK DATA ATTACHED DOCUMENTS | On your Dashboard you can                        |
| 🖘 Curriculum Vitae    | 26/09/2022                                                                        | find the "Attached                               |
| Desired job positions | LANGUIGE LIPE, OF THE COURSE<br>A1 - BASIC USER                                   | Documents" section where                         |
| Job vacancies         | contents of the Lawsunge coulse test                                              | you can download some<br>documents necessary for |
| L Interviews          |                                                                                   | procedures. Once                                 |
| Benefit request       | country or LANGUAGE COURSE<br>BE- Belgique/Belgigi/Belgium                        | downloaded you can fill them                     |
|                       | LANGUAGE COURSE START DATE<br>08/09/2022                                          | in and upload them                               |
|                       | TOTAL HOURS OF THE LANGUAGE COURSE 100                                            |                                                  |
|                       | TOTAL MONTHS OF THE LANGUAGE COURSE 2                                             | $\bigcirc$                                       |
|                       | COST OF THE LANGUAGE COURSE (EUR)<br>100                                          |                                                  |
|                       | ADVANCE PEE FOR THE LANDUAGE COURSE<br>50                                         | 1.8                                              |
|                       |                                                                                   |                                                  |
|                       |                                                                                   | SAVE TO DRAFT COMPLETE CANCEL                    |
|                       |                                                                                   | SAVE TO DRAFT COMPLETE CANCEL                    |

 $\rightarrow$  Read the instruction you received and click on **OK** (#2.6)

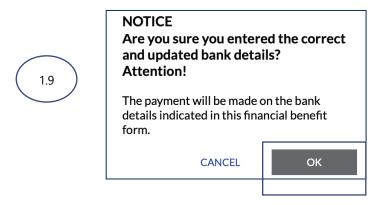

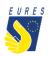

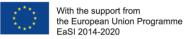

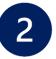

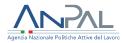

### Sign the Advance Payment Request with One Time Password code (OTP)

→ By clicking on **Complete**, the **Advance Payment Request** preview automatically opens (#2.1). Click on the **Send OTP** to receive the code by e-mail (#2.2)

| 88       | Home                                                                     | ÷ | DOCUMENT                                                                                                    |          |
|----------|--------------------------------------------------------------------------|---|----------------------------------------------------------------------------------------------------|----------|
| ÷        | Profile<br>Curriculum Vitae<br>Desired job<br>positions<br>Job vacancies |   | EURES National Coordination Office - Italy         ANPAL         2.1         Via Fornovo n. 8 - 00192 Roma         EURES-TMS@anpal.gov.it                                                                                 |          |
| <b>1</b> | Interviews<br>Benefit request                                            |   | EURES - TARGETED MOBILITY SCHEME (TMS)<br>CANDIDATE APPLICATION FOR REIMBURSEMENT OF LANGUAGE COURSE<br>ADVANCE PAYMENT                                                                                                   |          |
|          |                                                                          |   | I, the undersigned, 22settembre Jobseeker<br>Nationality Spanish<br>Resident in BEZZZ - Extra-Regio NUTS 3 - test<br>Country BE - Belgique/België/Belgium<br>Region BEZZ - Extra-Regio NUTS 2<br>Telephone 00342134567890 | )        |
|          |                                                                          |   | E-mail address jobseeker22settembre@gmail.com                                                                                                    | SEND OTP |

→ Read carefully the **Terms and Conditions**, then click on **Accept** (#2.3)

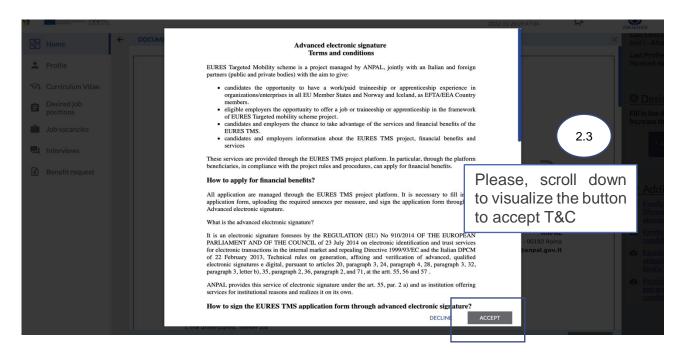

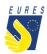

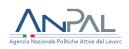

 $\rightarrow$  Enter the **OTP** you received by e-mail (#2.4) and sign **Advance Payment Request** by clicking on **Confirm** (#2.5)

| EURES         With the support from         the European Union Programme         EaSI 2014-2020                                                                                       | - |
|----------------------------------------------------------------------------------------------------|---|
| Dear Mr. Rossi                                                                                                    |   |
| Here is the OTP code you need to sign the document you are sending to us.<br><b>717328</b><br>Please Note:<br>If it wasn't you, please contact the technical support.<br>Page Pagerda | ) |
| Best Regards,<br>The project team<br>EURES National Coordination Office Italy                                                                                                    |   |
| TMS ©2022                                                                                                    |   |

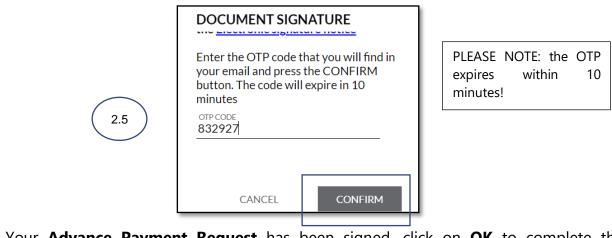

→ Your **Advance Payment Request** has been signed, click on **OK** to complete the procedure (#2.6)

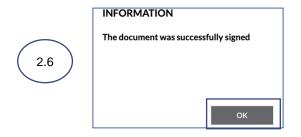

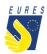

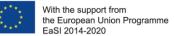

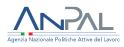

→ Your **Advance Payment Request** has been **Sent** (#2.7) and it is ready to be checked by your Adviser

<u>Please Note</u>: every time your status changes, you will receive an e-mail or a notification on your dashboard

| Profile                                                                                    | test<br>FIXED-TERM EMPLOYMENT.                                                                                                    | Activated Benefit Requests<br>Language Course: 2                                                |                                                                                          |                                              |
|--------------------------------------------------------------------------------------------|----------------------------------------------------------------------------------------------------|-------------------------------------------------------------------------------------------------|------------------------------------------------------------------------------------------|----------------------------------------------|
| <ul> <li>Curriculum Vitae</li> <li>Desired job positions</li> <li>Job vacancies</li> </ul> | • Desired Job Position<br>Fill in the desired job position to<br>increase the visibility of your profile!                              | <ul> <li>↑ ID EMPLOYER</li> <li>.</li> <li>4915 Employer ND New Platf</li> </ul>                | vacancy<br>orm Forms List *                                                              |                                              |
| <ul> <li>Interviews</li> <li>Benefit request</li> </ul>                                    | + Add Desired Occupation                                                                                                    | Language course<br>n.4915<br>B. Employer ND                                                     | Language course<br>n.4915<br>Main Employer ND                                            | Language course<br>n4915<br>Employer ND      |
|                                                                                            | Additional Forms     Eamily.member.declaration<br>(Personal data processing<br>aknowledgement)     Eamily.member.declaration.(privacy) | <ul> <li>New Platform</li> <li>Request - Total/Balance</li> <li>n.315</li> <li>DRAFT</li> </ul> | <ul> <li>New Platform</li> <li>Request - Advance</li> <li>n.156</li> <li>SENT</li> </ul> | Wew Platform Kuthorization n.1114 NUTHORIZED |
|                                                                                            | conditions)     Family member self-declaration     attesting the phisical relocation with     family member                            | 2.7                                                                                             | Download Document                                                                        | \$ 100.00  Download Document                 |
|                                                                                            | <ul> <li>Participant estimate of<br/>extraordinary expenditures (special<br/>conditions allowance)</li> </ul>                          |                                                                                                 |                                                                                          |                                              |

→ Once your Adviser has approved your **Advance Payment Request**, the status will change to **Approved** (#2.8)

| <ul> <li>Home</li> <li>Profile</li> <li>Curriculum Vitae</li> <li>Desired job<br/>positions</li> </ul> | Last Education:<br>test   - Afghanistan<br>Last Professional Experience:<br>[U]-ACTIVITIES OF<br>EXTRATERRITORIAL ORGANISATIONS<br>AND BODIES<br>test<br>FIXED-TERM EMPLOYMENT.                                                       | Activated Benefit Reque                                                         | <u>ists</u>                                                                                              |                                                                                           |
|----------------------------------------------------------------------------------------------------|----------------------------------------------------------------------------------------------------|---------------------------------------------------------------------------------|----------------------------------------------------------------------------------------------------|-------------------------------------------------------------------------------------------|
| <ul> <li>Job vacancies</li> <li>Interviews</li> </ul>                                                  | Desired Job Position     Fill in the desired job position to                                                                                                    | Language Course: 2<br>↑ ID EMPLOYER                                             | VACANCY FOR THIS LIST                                                                                    |                                                                                           |
| Benefit request                                                                                        | increase the visibility of your profile!<br>+ Add Desired Occupation                                                                                                    | 4915 Employer ND 1<br>Language course<br>n.4915                                 | New Platform Forms List *                                                                                | Language course                                                                           |
|                                                                                                    | Additional Forms     Eamily member declaration     (Personal data processing     aknowledgement)     Eamily member declaration (privacy     conditions)     Eamily member self-declaration     attesting the physical relocation with | Employer ND<br>New Platform<br>Request - Total/Balance<br>n.315<br>DRAFT<br>2.5 | B Employer ND<br>New Platform<br>Request - Advance<br>n.156<br>APPROVED<br>\$ 50.00<br>Download Document | Employer ND  New Platform  Authorization  .1114  AUTHORIZED  \$ 100.00  Download Document |

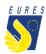

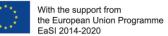

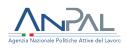

## → Once the Project Staff has approved your **Advance Payment Request**, the status will change to **Approved – To Pay** (#2.9)

| Home               | Mastered Languages:<br>No known language                                                               |                                  |                                |
|--------------------|----------------------------------------------------------------------------------------------------|----------------------------------|--------------------------------|
| Profile            | Last Education:<br>test   - Afghanistan                                                                |                                  |                                |
| 🖘 Curriculum Vitae | Last Professional Experience:<br>[U]-ACTIVITIES OF<br>EXTRATERRITORIAL ORGANISATIONS                   |                                  |                                |
| Desired job        | AND BODIES                                                                                             |                                  |                                |
| positions          | test<br>FIXED-TERM EMPLOYMENT.                                                                         | Activated Benefit Requests       |                                |
| Job vacancies      |                                                                                                    | Language Course: 2               |                                |
| L Interviews       | Desired Job Position                                                                                   | ↑ ID EMPLOYER V                  | ACANCY                         |
| Benefit request    | Fill in the desired job position to                                                                    |                                  | FOTHIS LISU                    |
|                    | increase the visibility of your profile!                                                               | 4915 Employer ND New Platfor     | m Forms List 🔭                 |
|                    | + Add Desired Occupation                                                                               |                                  |                                |
|                    |                                                                                                    | Language course                  | Language course                |
|                    |                                                                                                    | Employer ND                      | Employer ND                    |
|                    | O Additional Forms                                                                                     | New Platform                     | New Platform                   |
|                    | <ul> <li><u>Family member declaration</u><br/>(Personal data processing<br/>aknowledgement)</li> </ul> | Request - Total/Balance<br>n.315 | Request - Advance 2.9<br>n.156 |
|                    | <ul> <li>Family member declaration (privacy)</li> </ul>                                                | 1 DRAFT                          | APPROVED                       |
|                    | <u>conditions</u> )                                                                                    |                                  | \$ 50.00   TO PAY              |

→ When the payment request is paid your Language Course Advance Payment Request status will change to Terminated (#2.10)

| Home                                                                                           | AND BODIES<br>test<br>FIXED-TERM EMPLOYMENT.                                                                                                    | O Activated Benefit Requests     Language Course: 2                                             |                                                                                 |                                                         |  |
|------------------------------------------------------------------------------------------------|----------------------------------------------------------------------------------------------------|-------------------------------------------------------------------------------------------------|---------------------------------------------------------------------------------|---------------------------------------------------------|--|
| <ul> <li>Curriculum Vitae</li> <li>Desired job<br/>positions</li> <li>Job vacancies</li> </ul> | Desired Job Position     Fill in the desired job position to     increase the visibility of your profile!                                                                                                    | ◆ID EMPLOYER<br>4915 Employer ND New Platt                                                      | VACANCY                                                                         |                                                         |  |
| <ul><li>Interviews</li><li>Benefit request</li></ul>                                           | + Add Desired Occupation                                                                                                    | Language course<br>n.4915<br>B Employer ND                                                      | Language course<br>n.4915<br>Employer ND                                        | Language course<br>n.4915<br>Employer ND                |  |
|                                                                                                | Eamily member declaration<br>(Personal data processing<br>aknowledgement)     Eamily member declaration (privacy<br>conditions)                                                                                    | <ul> <li>New Platform</li> <li>Request - Total/Balance</li> <li>n.315</li> <li>DRAFT</li> </ul> | New Platform Request - Advance n.156 TERMINATED TERMINATED                      | New Platform  Authorization  n.1114 AUTHORIZED          |  |
|                                                                                                | Conditions)     Eamily member self-declaration<br>attesting the phisical relocation with<br>family member     Participant estimate of<br>extraordinary expenditures (special<br>conditions Neuropeditures (special | 2.10                                                                                            | <ul> <li>\$ 50.00   03/10/2022   HESITATE</li> <li>Download Document</li> </ul> | <ul><li>\$ 100.00</li><li>A Download Document</li></ul> |  |

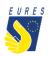

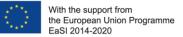

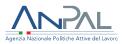

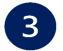

### **Balance Payment request**

 $\rightarrow$  Form **Home** the **Activated Benefit Requests** section you will be able to see both your completed **Advance payment form** and your new **Total payment request form** in draft and ready to be completed, click on **Draft** and proceed with the second part of your Language Course allowance (#3.1)

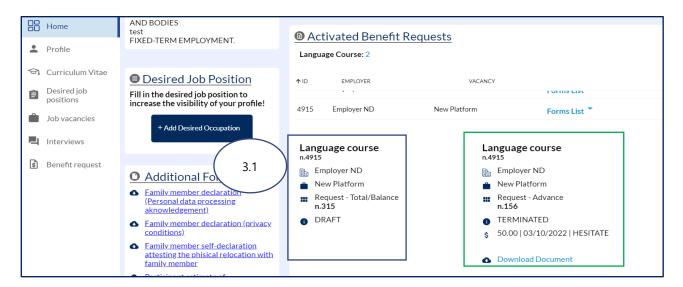

→ By clicking on **Draft**, the form will automatically open. Insert all data required in **Form Data** and check that all information you provided (**Jobseeker**, **Employer**, **Vacancy** and **Bank Data**) is correct (#3.2)

| 88         | Home                     |                                                                                   |
|------------|--------------------------|-----------------------------------------------------------------------------------|
| -00        | nome                     | FORM DATA JOB SEEKER DATA EMPLOYER DATA VACANCY DATA BANK DATA ATTACHED DOCUMENTS |
| *          | Profile                  |                                                                                   |
| <b>S</b> 1 | Curriculum Vitae         | Althoustandon bare<br>26/09/2022<br>course Landuage<br>English                    |
| Ê          | Desired job<br>positions | English<br>LANGLACE LEVEL OF THE COURSE<br>AT - BASIC USER<br>3.2                 |
| Ŵ          | Job vacancies            | CONTENTS OF THE LANGUAGE COURSE<br>test                                           |
| -          | Interviews               |                                                                                   |
| s          | Benefit request          |                                                                                   |
|            |                          | countrey of Landunge course.<br>BE - Belgique/België/Belgium                      |
|            |                          | LANGLAGE COURSE START DATE<br>08/09/2022                                          |
|            |                          | TOTAL HOURS OF THE LANGUAGE COURSE<br>100                                         |

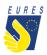

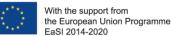

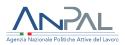

If you haven't done it yet: fill in the **bank details item**. If you have already done it, make sure that all data are up-to-date and correctly filled. Please consider that the required financial benefit is payable only if your bank details are correct. The payment will be executed to the bank account indicated in this stage.

**ATTENTION**: change the bank details only within the project platform, after entering with your credentials. Keep your bank information secret and be wary of emails or calls from people asking for your bank details or other information: they could be scammers! Check that your ID card uploaded is still valid and, if not, kindly, upload the new one before signing your application form!

→ Upload all the required Attached Documents (#3.3) and click on Complete (#3.4)

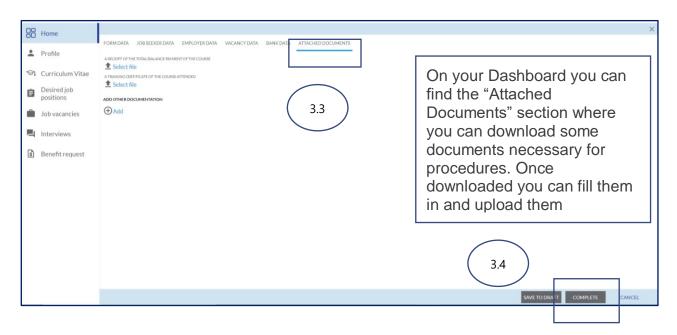

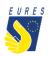

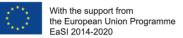

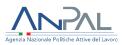

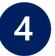

## Sign the Balance Payment Request with One Time Password code (OTP)

 $\rightarrow$  By clicking on **Complete**, the **Balance Payment Request** preview automatically opens (#4.1). Click on the **Send OTP** to receive the code by e-mail (#4.2)

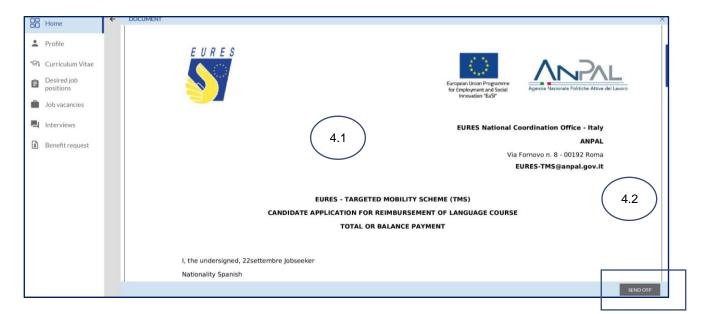

#### → Read carefully the **Terms and Conditions**, then click on **Accept** (#4.3)

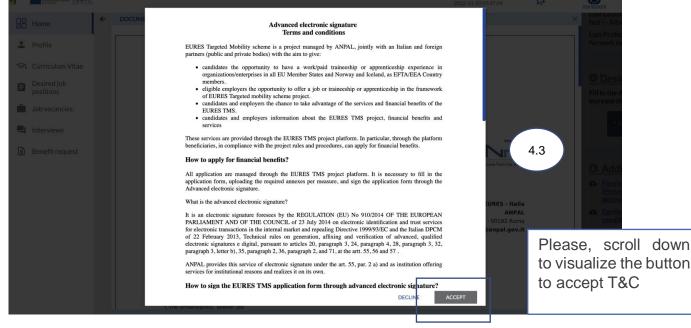

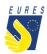

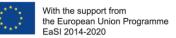

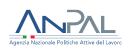

## $\rightarrow$ Enter the **OTP** you received by e-mail (#4.4) and sign the **Balance Payment Request** by clicking on **Confirm** (#4.5)

|                                                  |                | With the support from<br>the European Union Progra<br>EaSI 2014-2020 |              | NPAL<br>ionale Politiche Attive del Lavoro |  |
|--------------------------------------------------|----------------|----------------------------------------------------------------------|--------------|--------------------------------------------|--|
| Dear Mr. Ross                                    | i              |                                                                      |              |                                            |  |
| Here is the OT<br><b>717328</b>                  | P code you nee | d to sign the document ye                                            | ou are sendi | ng to us.                                  |  |
| Please Note:<br>If it wasn't you,                | please contact | the technical support.                                               |              | $\bigcirc$                                 |  |
| Best Regards,<br>The project tea<br>EURES Nation |                | Office Italy                                                         |              | 4.4                                        |  |
| TMS ©2022                                        |                |                                                                      |              |                                            |  |

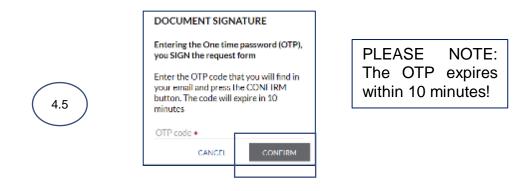

 $\rightarrow$  Your **Balance Language Payment Request** has been correctly signed, click on **OK** to complete the procedure (#4.6)

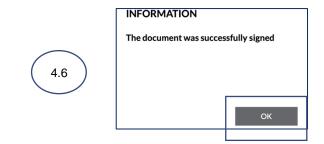

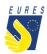

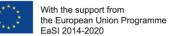

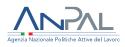

## $\rightarrow$ Your **Total/Balance Language Course Payment Request** has been **Sent** (#4.7) and it is ready to be checked by your Adviser

<u>Please Note</u>: every time your status changes, you will receive an e-mail or a notification on your dashboard

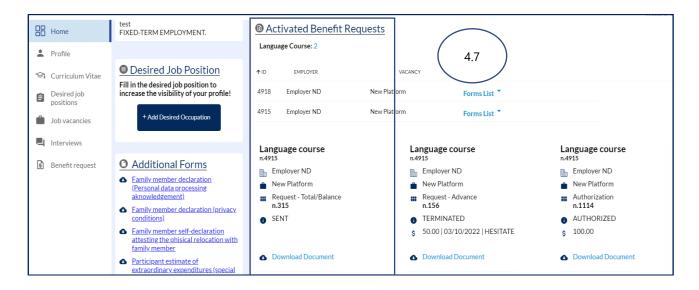

 $\rightarrow$  Once your Adviser has approved **Balance Payment request** the status will change to **Approved** (#4.8)

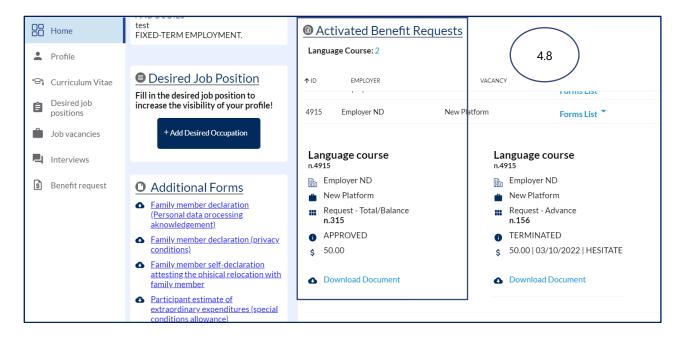

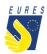

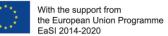

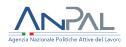

## → Once the Project Staff has approved your **Balance Payment request** the status will change to **Approved – To Pay** (#4.9)

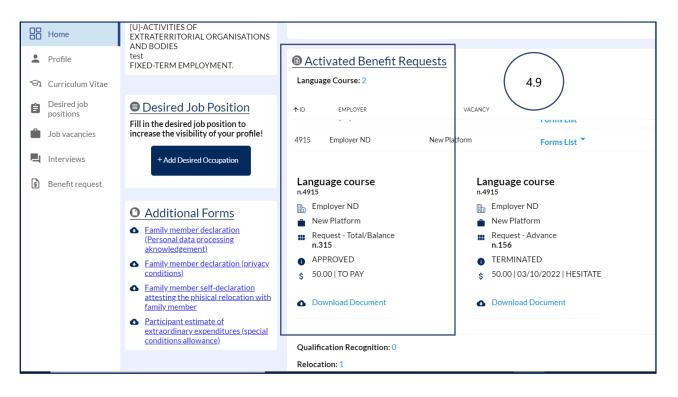

→ When the payment request is paid, it is removed from the Activated Benefit Requests section. You can now find it in the **Benefit Requests Archive** with the status **Terminated** and **ready for download** (#4.10)

| Home                  |                                  |                                        |                                                   |
|-----------------------|----------------------------------|----------------------------------------|---------------------------------------------------|
| Profile               | 4.10                             |                                        |                                                   |
| 😪 Curriculum Vitae    |                                  | Supplementary Allowances Interview: 0  |                                                   |
| Desired job positions |                                  | Integration Programme Questionnaire: 0 |                                                   |
| Job vacancies         | Benefit Requests' Archive        |                                        |                                                   |
| L Interviews          |                                  |                                        |                                                   |
| Benefit request       | ↑ REQUEST ID ↑ REQUEST           | EMPLOYER                               | VACANCY                                           |
|                       | Language course                  | Language course                        | Language course                                   |
|                       | 🗈 Employer ND                    | Employer ND                            | Employer ND                                       |
|                       | New Platform                     | New Platform                           | New Platform                                      |
|                       | Request - Total/Balance<br>n.315 | Request - Advance<br>n.156             | <ul> <li>Authorization</li> <li>n.1114</li> </ul> |
|                       | TERMINATED                       | TERMINATED                             | AUTHORIZED                                        |
|                       | \$ 50.00   03/10/2022   HESITATE | \$ 50.00   03/10/2022   HESITATE       | \$ 100.00                                         |
|                       | Download Document                | Download Document                      | Download Document                                 |
|                       |                                  |                                        |                                                   |

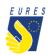

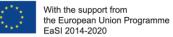

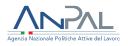

### Did anything go wrong? Are you not able to sign the form?

Please check that all required annexes are uploaded (please, refer to the FAQ at the end of the document to make sure that you have correctly uploaded the attachments), and verify that all items in the form are filled in, then send the form again!

#### What happens next?

When the form is filled in and the documentation is attached, your application is ready to be checked by the Adviser and project staff.

If there are doubts about the application or if the application is incorrect, your Adviser will ask you for more information or clarification.

If all documents and information are right, after the project staff document check, you will receive your benefit as soon as possible.

#### <u>Please Note</u>: the amount will be paid from Fondazione Giacomo Brodolini, coapplicant of the project, charged with the benefit payment responsibility.

Do you need more information or clarification on procedures? Please do not hesitate to contact your Project Adviser!

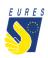

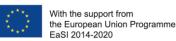

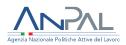

#### **EURES - TARGETED MOBILITY SCHEME (TMS)**

Frequently Asked Questions Language Course Allowance

#### 1. Who can claim for this measure?

Any candidate to a job, traineeship or apprenticeship in another EU EFTA/EEA country who has been short-listed for recruitment purposes, and has strong possibilities to be offered a placement in a given country, is entitled to attend a language course:

a) in the country of residence (pre-departure) and/or b) in the country of destination (pre/after recruitment).

If a candidate decides to attend the language course after recruitment, it should start within two months after taking up duty and it should take place during the duration of the work contract. In all circumstances, however, the direct financial support given per candidate for language training (pre-departure and post-placement costs included) will not exceed EUR 2200.

## 2. Which documents should I upload in the attachments box to apply for the Language Course Allowance Authorization?

First of all, the course has to be authorized by the EURES TMS Adviser. Then, to apply for the Language Course allowance, you shall upload in the platform the **copy of the training programme, including information about the location, the duration (possible number of Training Unit), the learning level contents and the cost of the training**.

## 3. Which documents should I upload in the attachments box to get the Advance/Balance Payment for the Language Course?

<u>Section 1</u>. To get the Advance Payment for the Language Course you shall upload:

• The Receipt/invoice of the advance payment of the language course cost (the maximum amount to claim is 1100 EUR (50% of the total).

Section 2. To get the Balance Payment for the Language Course you shall upload:

• The Receipt/invoice of the balance payment of the language course cost (the maximum amount to claim is 1100 EUR (50% remaining part of the total)

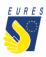

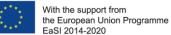

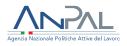

#### • Training Certificate

Consider that the project will reimburse only the real costs (for both Advance and Balance Payment).

#### 3. Once hired, when can I apply for a Language Course Allowance?

If a candidate decides to attend the language course after recruitment, it should start within two months after taking up duty and it should take place during the duration of the work contract.

## 4. I have been offered a comprehensive induction training by the Employer (language course included), can I apply also for a Language Course Allowance?

No, if language training is part of a SME integration programme co-financed by EURES TMS, then the recruited candidate cannot apply for it in order to avoid double payment for the same purpose.

#### 5. I have just finished an A1-A2 level language course, can I apply for a B1-B2 one?

Yes, any candidate may benefit from up to two different language courses as long as they are of different levels or languages (necessarily official in the destination country) and always within the maximum allowable amount of EUR 2200.